# **LEARNINGX**

# e-Campus 업그레이드 안내

업그레이드 일정: 2021. 2. 15(월) ~ 16(화) (New Canvas 버전 업그레이드 포함)

**XINICS** 

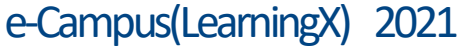

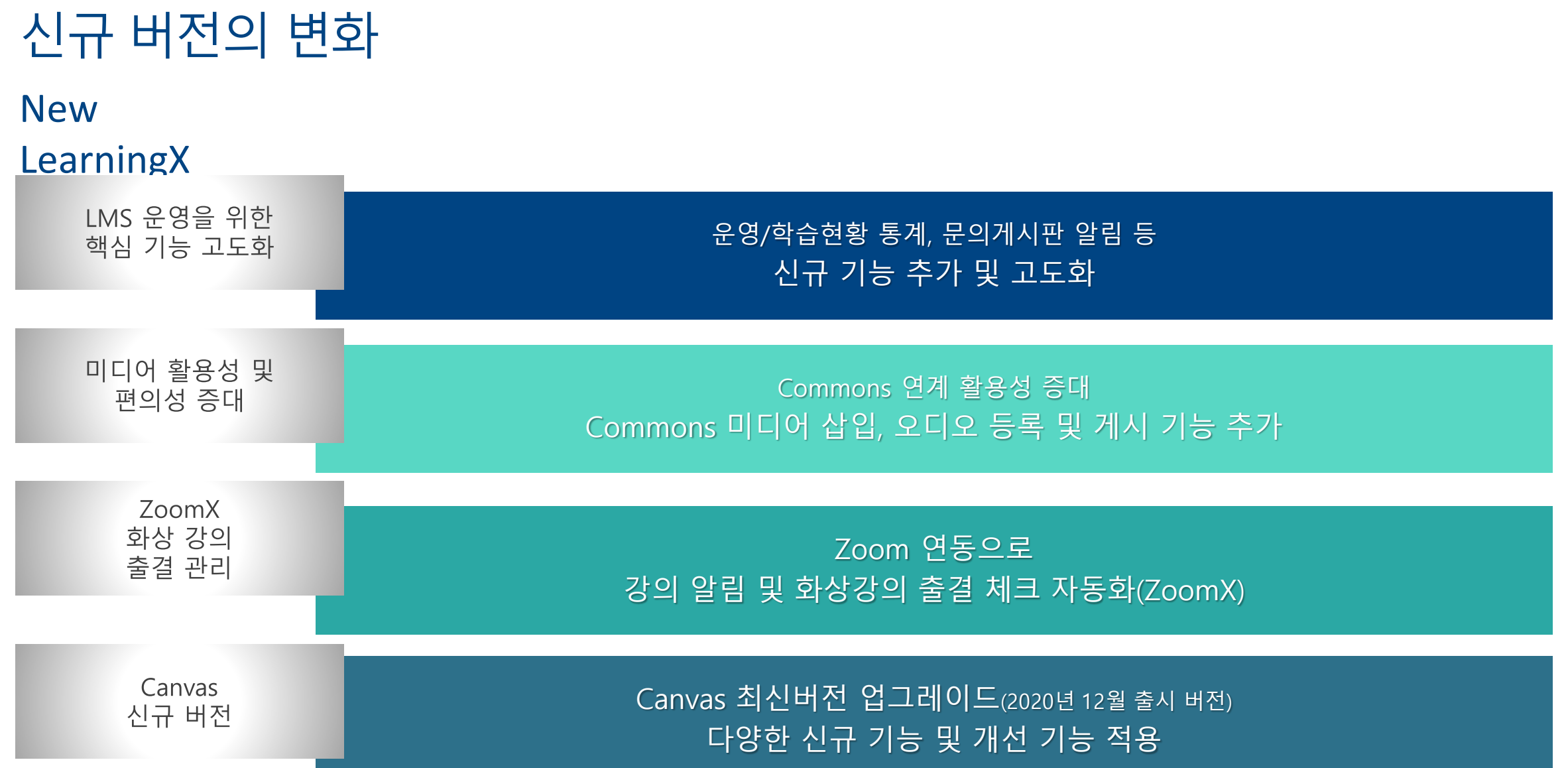

# e-Campus(LearningX) 핵심 기능 고도화

LearningX 운영에 필요한 핵심 기능을 추가하였습니다.

# 과제/퀴즈에 Commons 미디어 등록 기능 – Commons LT <sup>※본기능은 Commons 저장소를 이용하게 되므로,</sup>

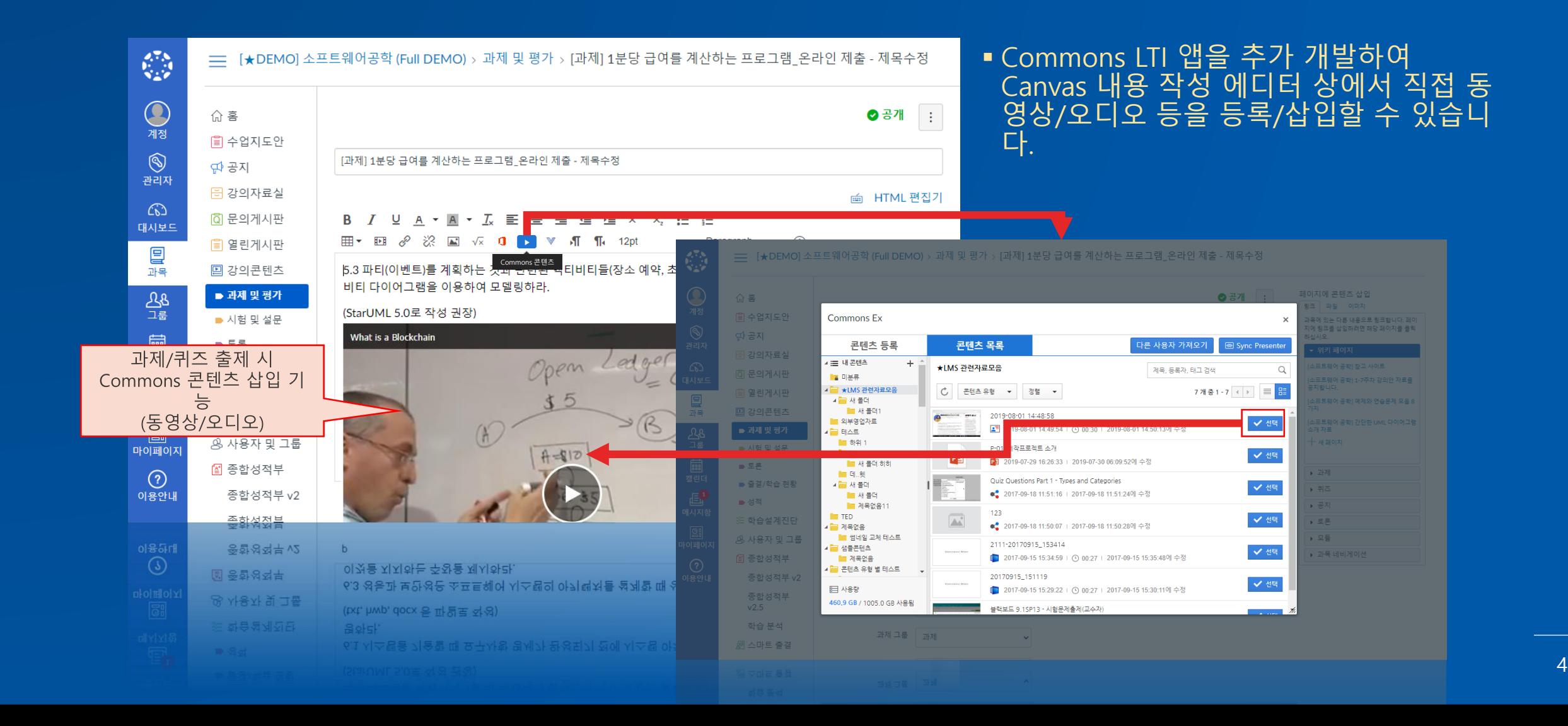

## 과제 퀴즈에 '오디오' 삽입 기능 - Commons 미디어 등록 범위를 오디오까지로 확장

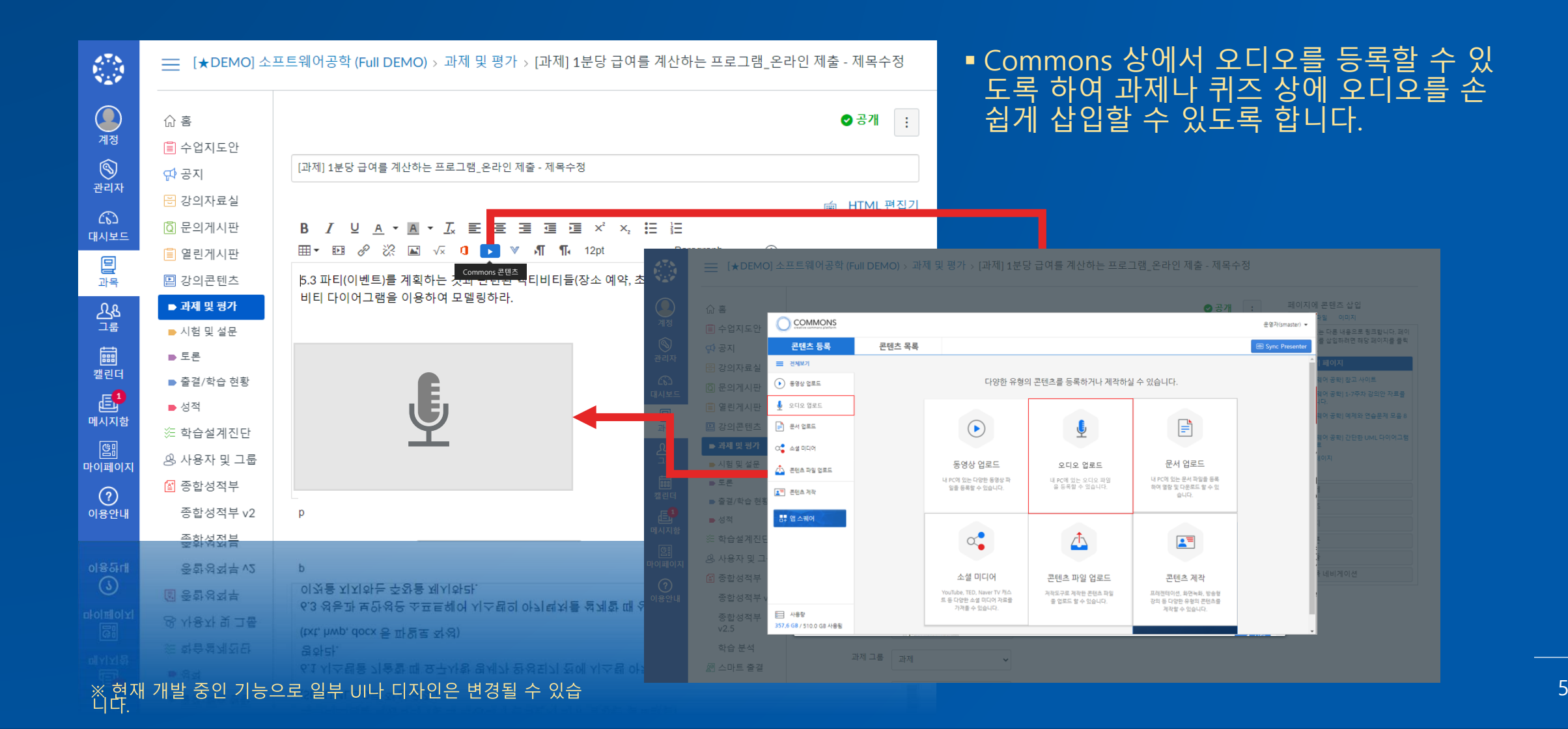

# 문의게시판새글등록시알림전송기능추가

# New

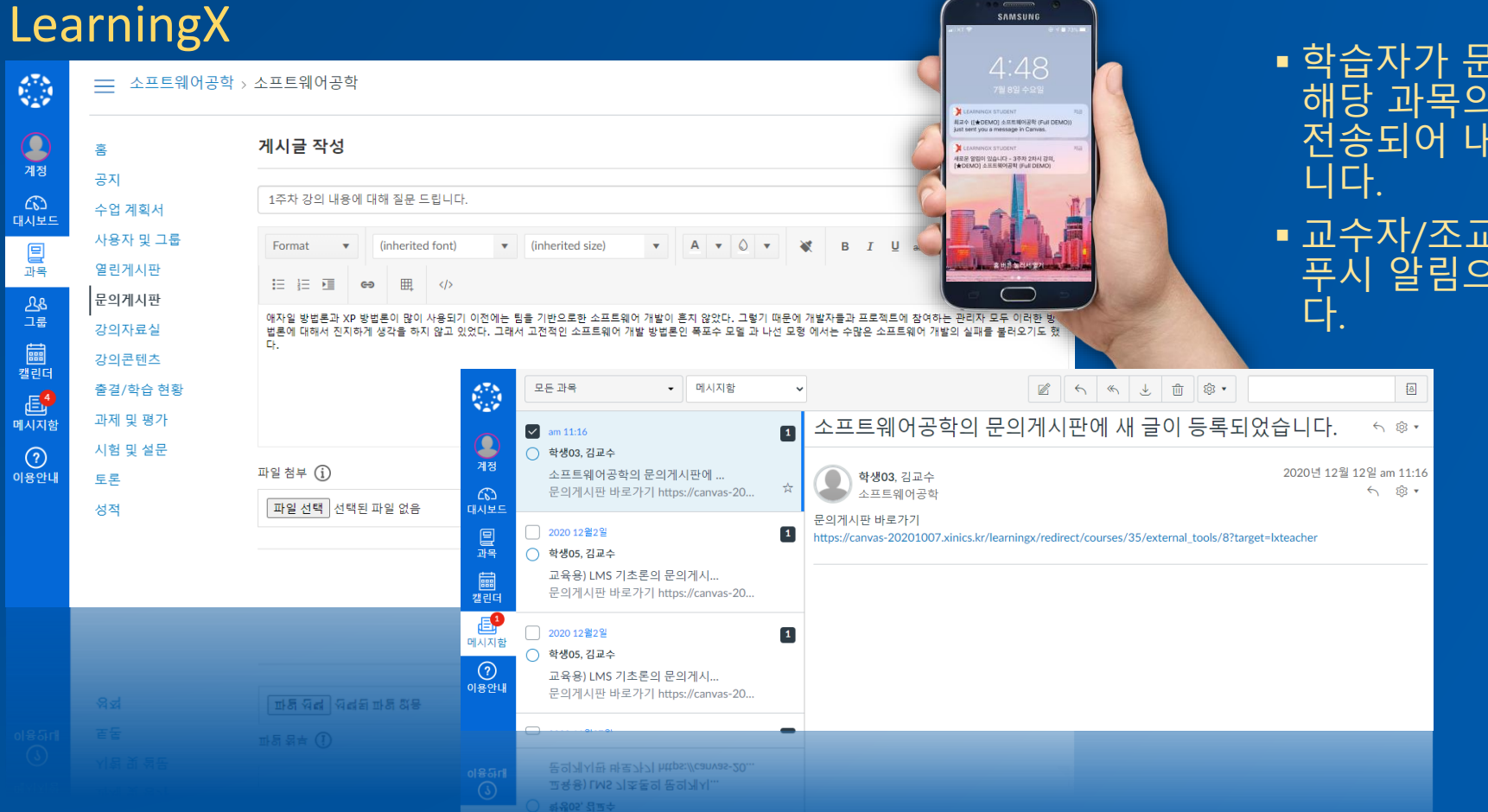

- 학습자가 문의 게시판에 새 글을 등록하면 해당 과목의 교수/조교에게 알림 메시지가 전송되어 내용을 확인하고 답변할 수 있습
- 교수자/조교에게는 모바일 상에서 메시지 푸시 알림으로 수신되어 확인할 수 있습니

# 주차자동생성및 주차/차시구조변경차단가능

※ 본 기능은 학사 연동을 통해 주차/차시를 자동 생성하는 것을 전<br>제로 하여 선택적으로 적용되는 기능입니다. 학사의 수업계획에 따른 자동 주차/차시 생성 구조 내에서 자유롭 게^^ㅋ 굽게록에 따는 자충 구시/자자 중흥 T 또 데에서 자고<br>학습 요소들만 추가/편집하시는 방식으로 이용할 수 있습니다.

## LearningX

### 강의콘텐츠가 아직 설계되지 않았습니다. 주차 설계 방식을 선택하여 강의 콘텐츠 설계를 시작 하세요!

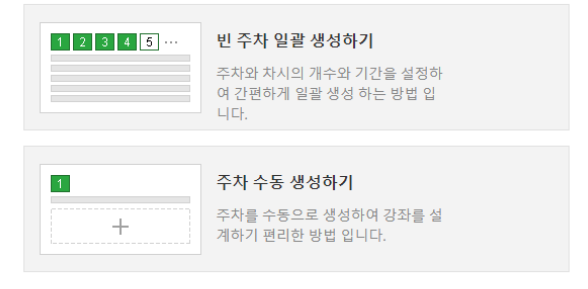

▪ 교수자는 주차 학습을 설계하기 위해 주차 블록을 직접 생성하거나 수정, 삭제하는 작업을 일일이 수 행해야 했습니다.

### New

### LearningX

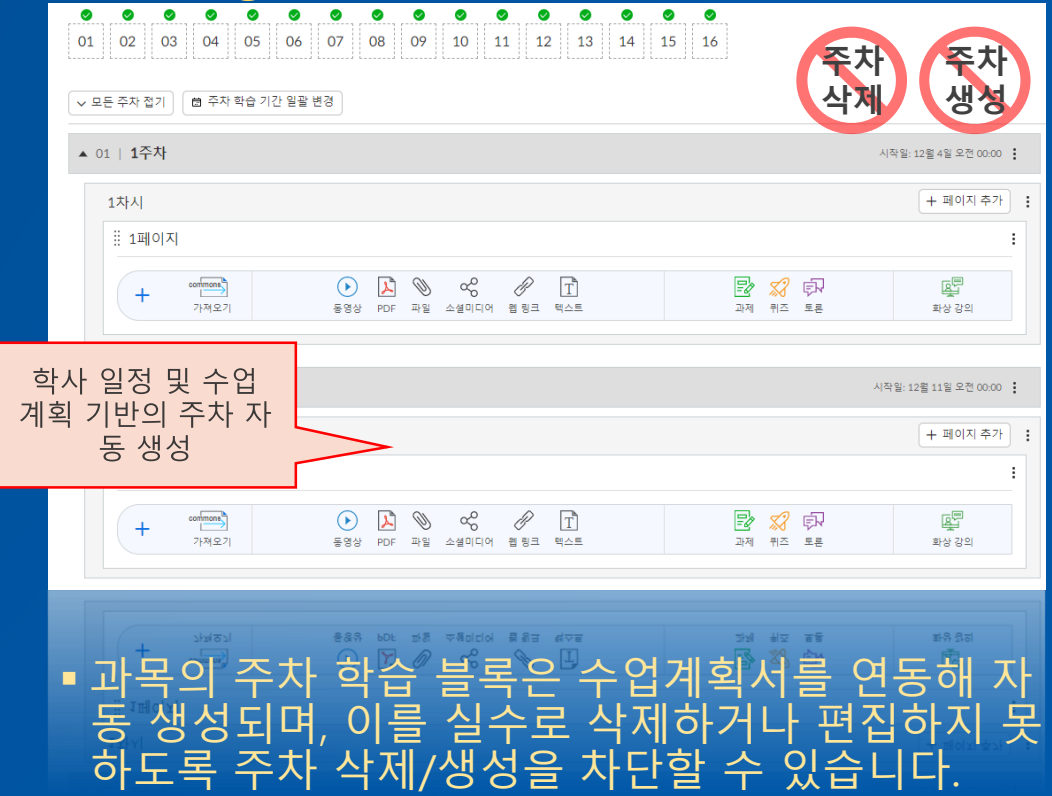

## 평가 항목 및 비중 미 입력 교수자에 대한 입력 직관성 제고

### New LearningX

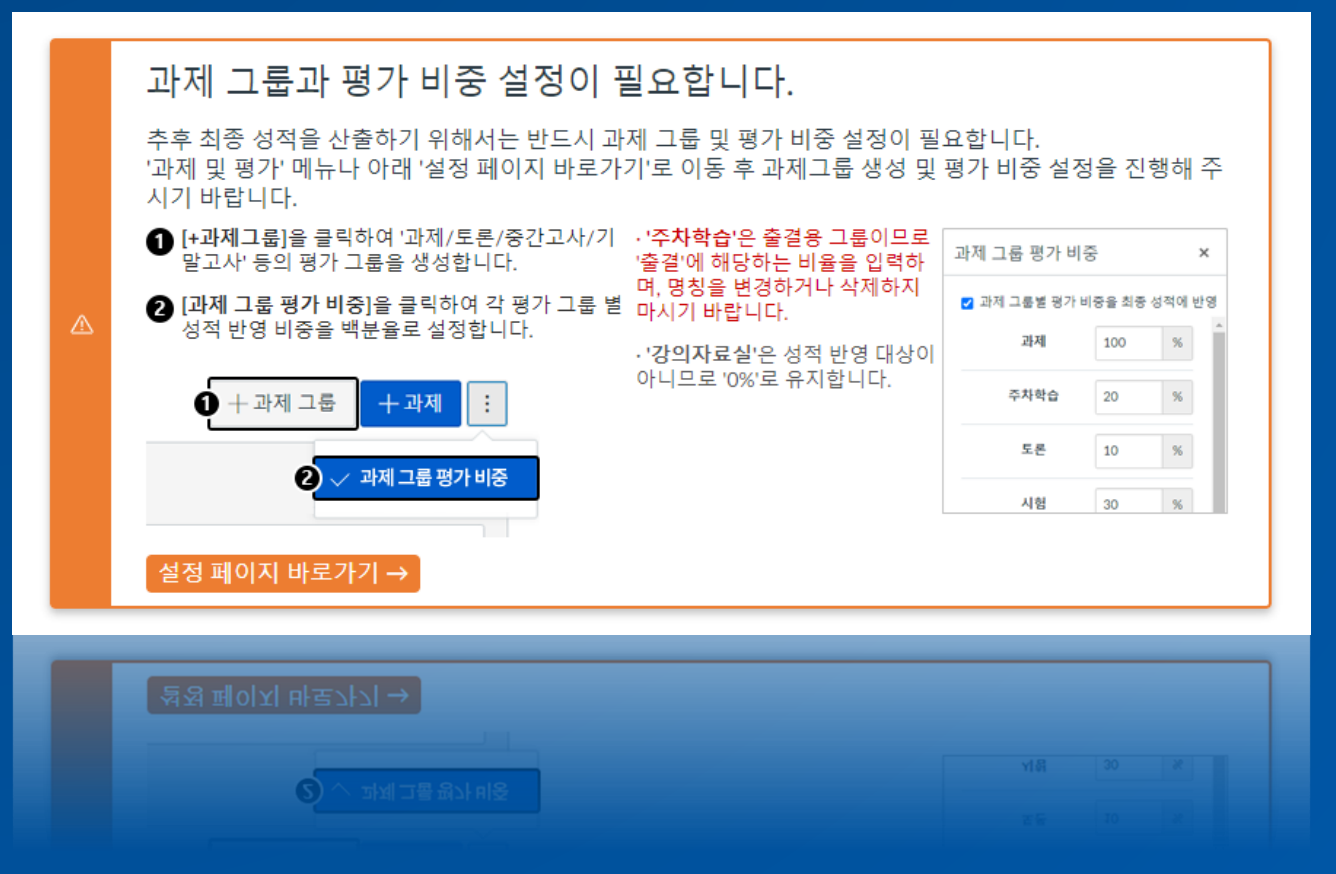

■ LMS에서 최종 성적을 산출할 수 있도록 수업계 획서에 표기된 평가 비중을 연동하여 가져옵니다. ▪ 이때, 수업계획서에 평가 비중이 입력되어 있지 않은 경우 LMS에 평가 비중을 직접 설정할 수 있 도록 과목 입장 시 평가 비준 설정 알림을 표시합 니다.

## 운영현황 통계 고도화 및 학습현황 조회 기능 추가

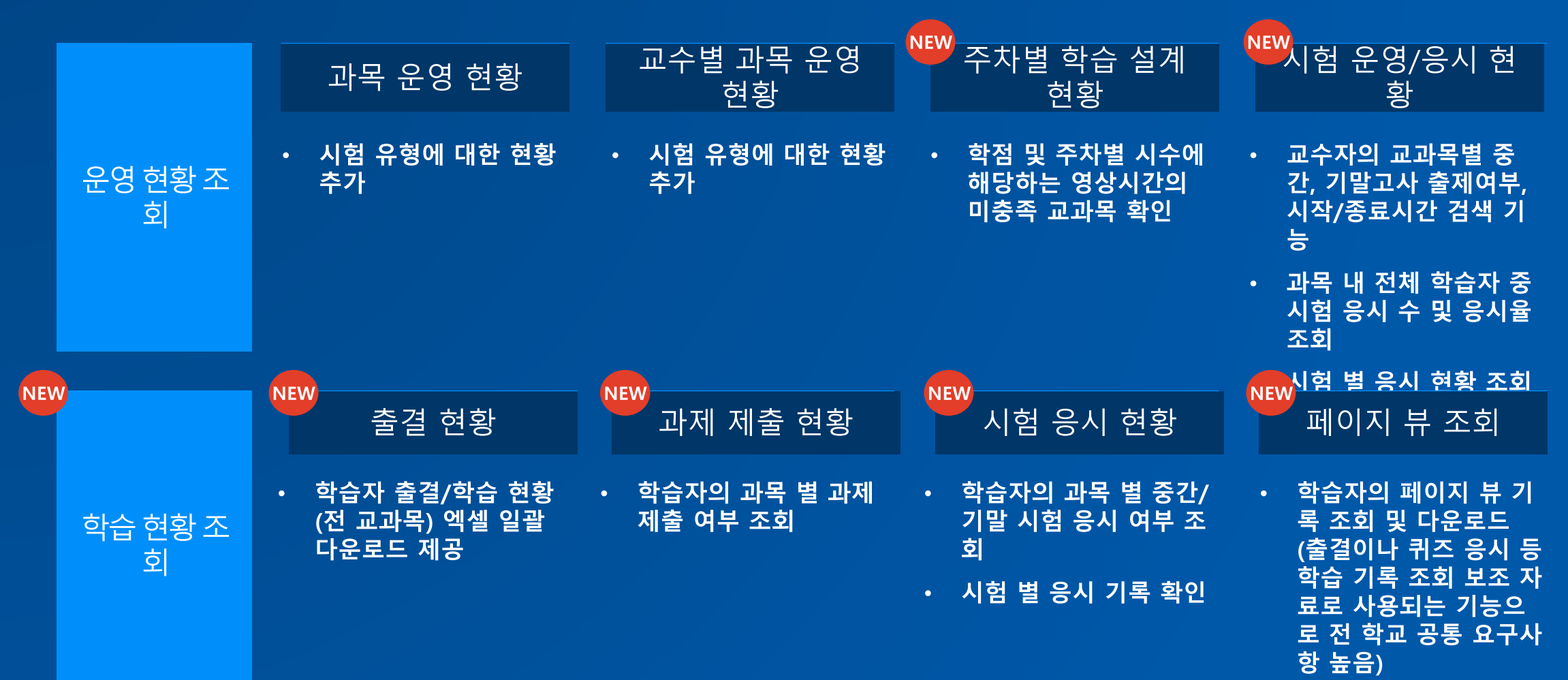

## 통합 대시보드 고도화를 통한 학습 활동 관리 효율성 극대화 학습자 대시 보드 - 대시보드의 새로운 구성, 모바일 동일 지원

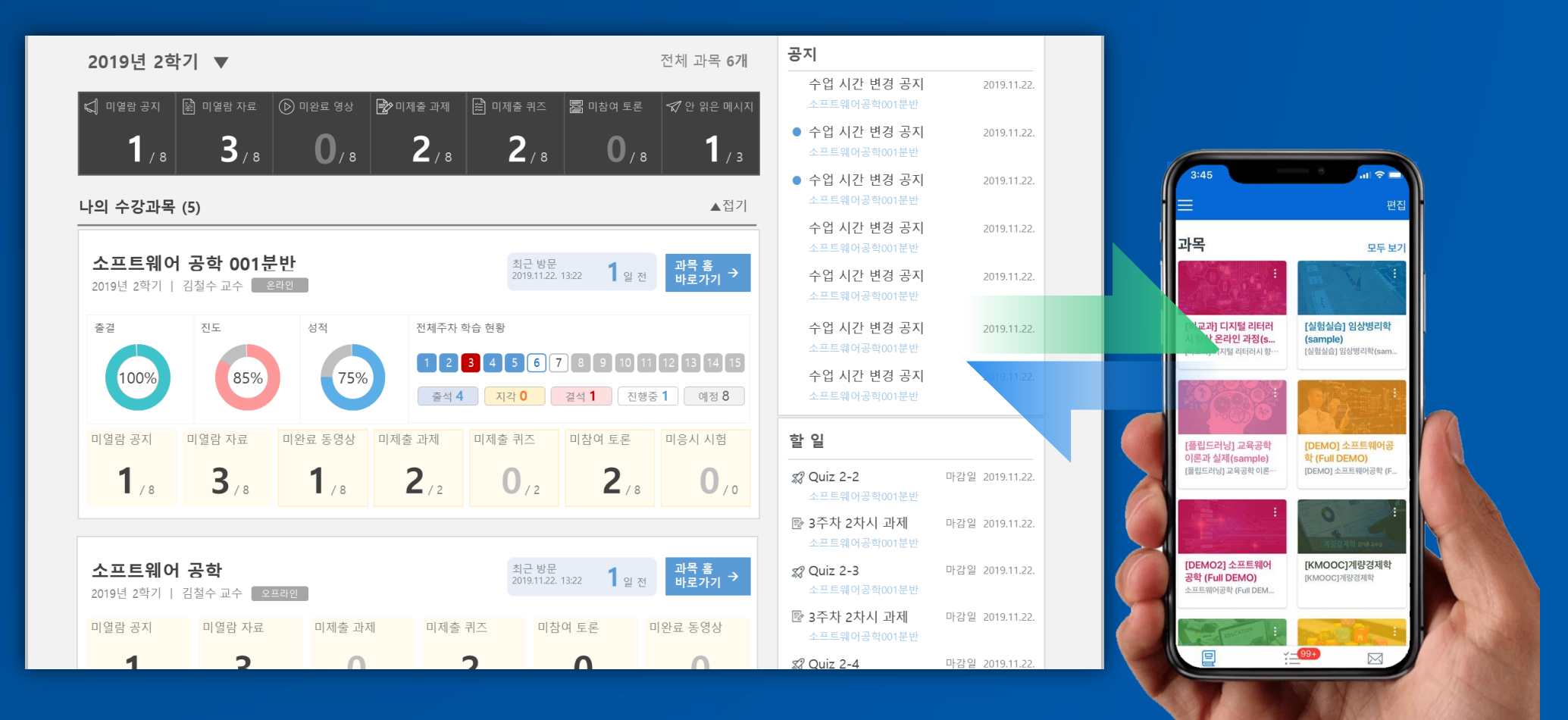

## 통합 대시보드 고도화를 통한 학습 활동 관리 효율성 극대화 교수자대시보드

- 운영 과목 종합 현황 및 학습 상태 분석 시각화
- 학습자의 평균 학습 현황을 시각화 및 요약 데이터로 제시-출석, 진도, 성적 등  $\bullet$
- 과목 내 학습 유형별 학습 참여 밓 피드백 현황 표시 기능 제공  $\bullet$

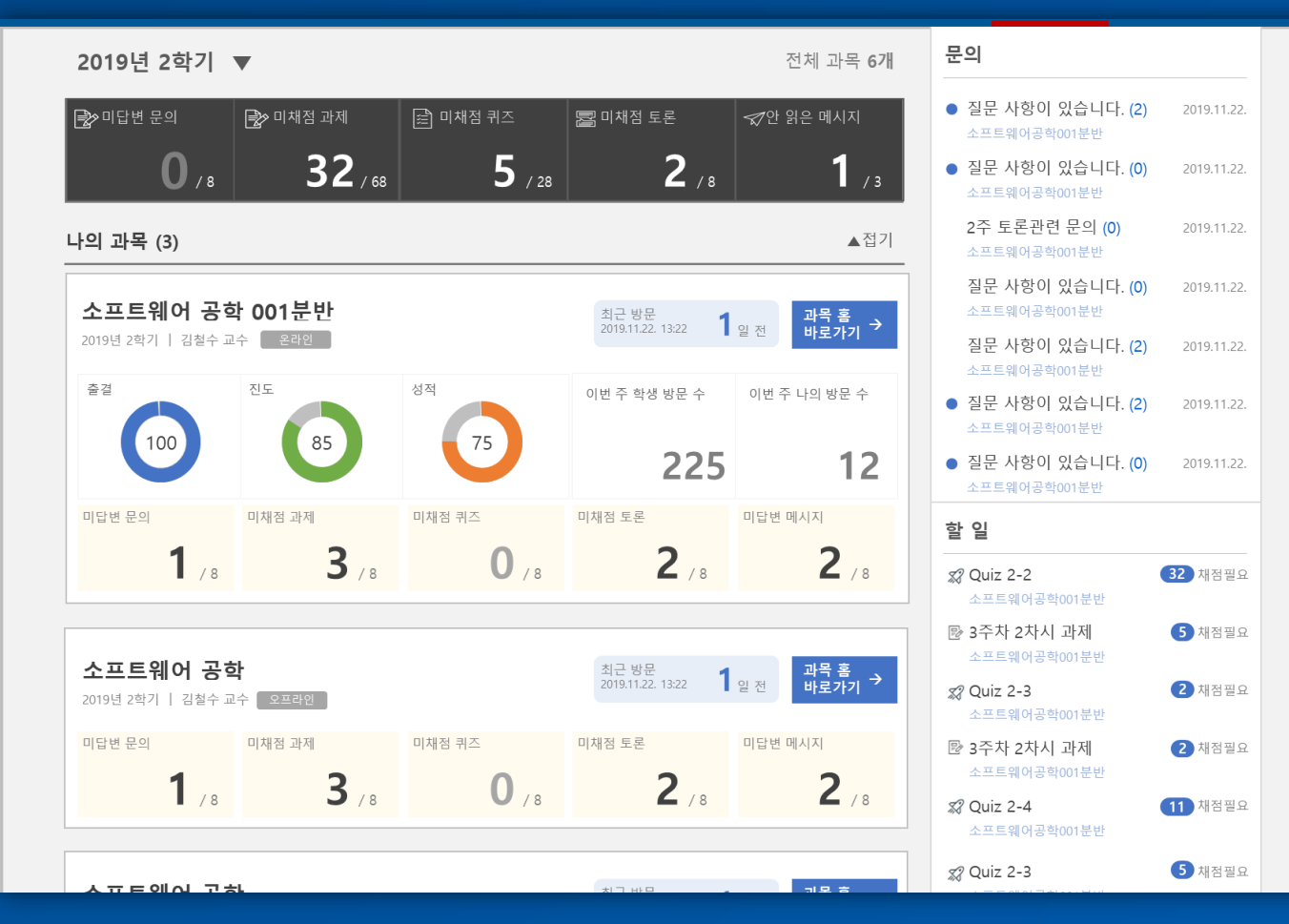

## 화상강의 출결 통합 관리 및 수업 알림 – ZoomX 솔루션

화상강의 Zoom을 주차학습과 결합하여 자동으로 출결 관리를 진행하고, 화상 수업 알림 및 캘린더 등록 등 학생들의 참여 편의성을 대폭 증대하였 습니다.

## ZoomX 화상 강의 솔루션– New LeamingX 완벽 연동

일반 Zoom LTI vs. LearningX Zoom X LTI

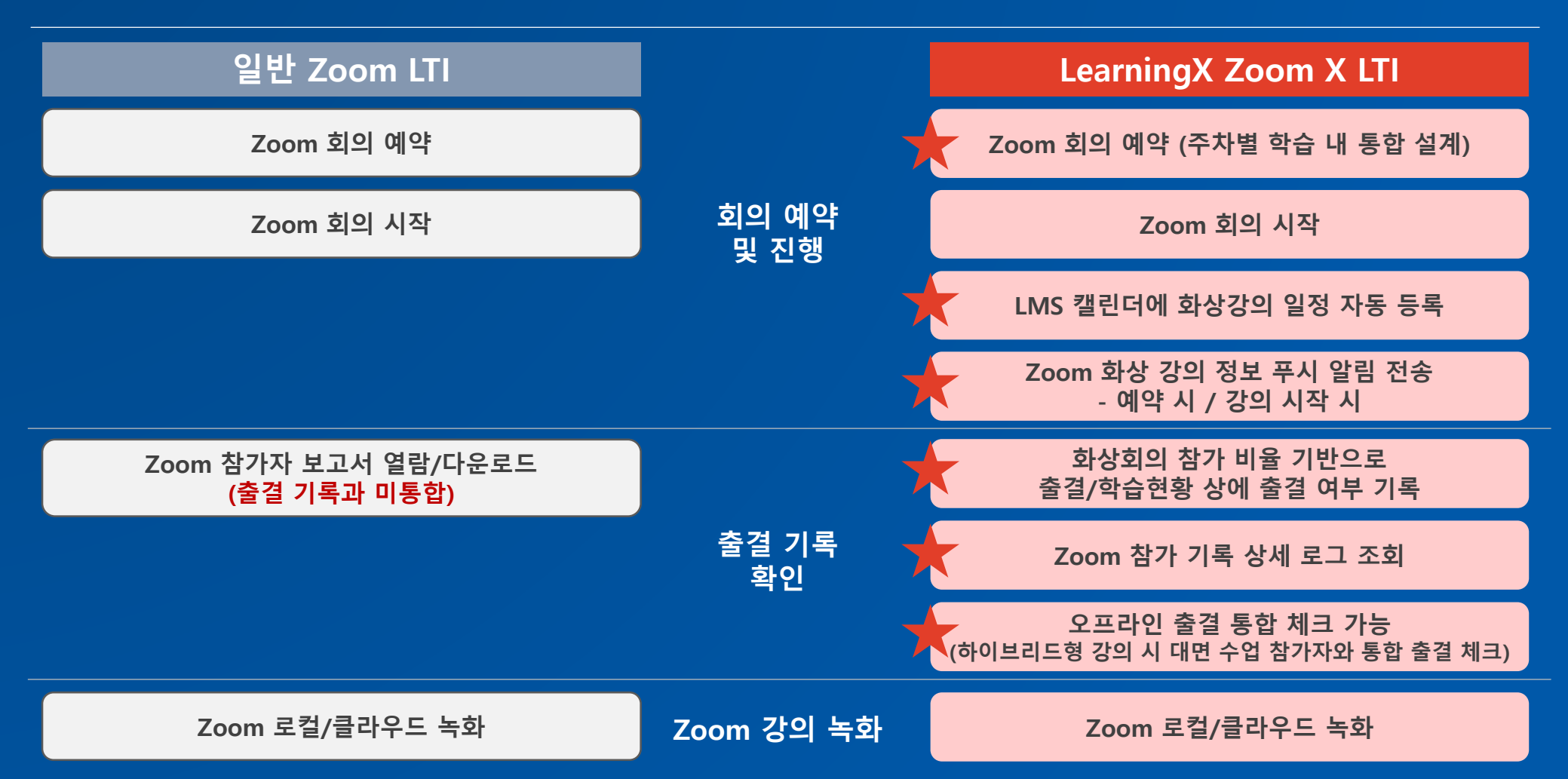

핵심 차별포인트

## ZoomX 화상 강의 솔루션– 주차학습 내 화상강의 예약 가능

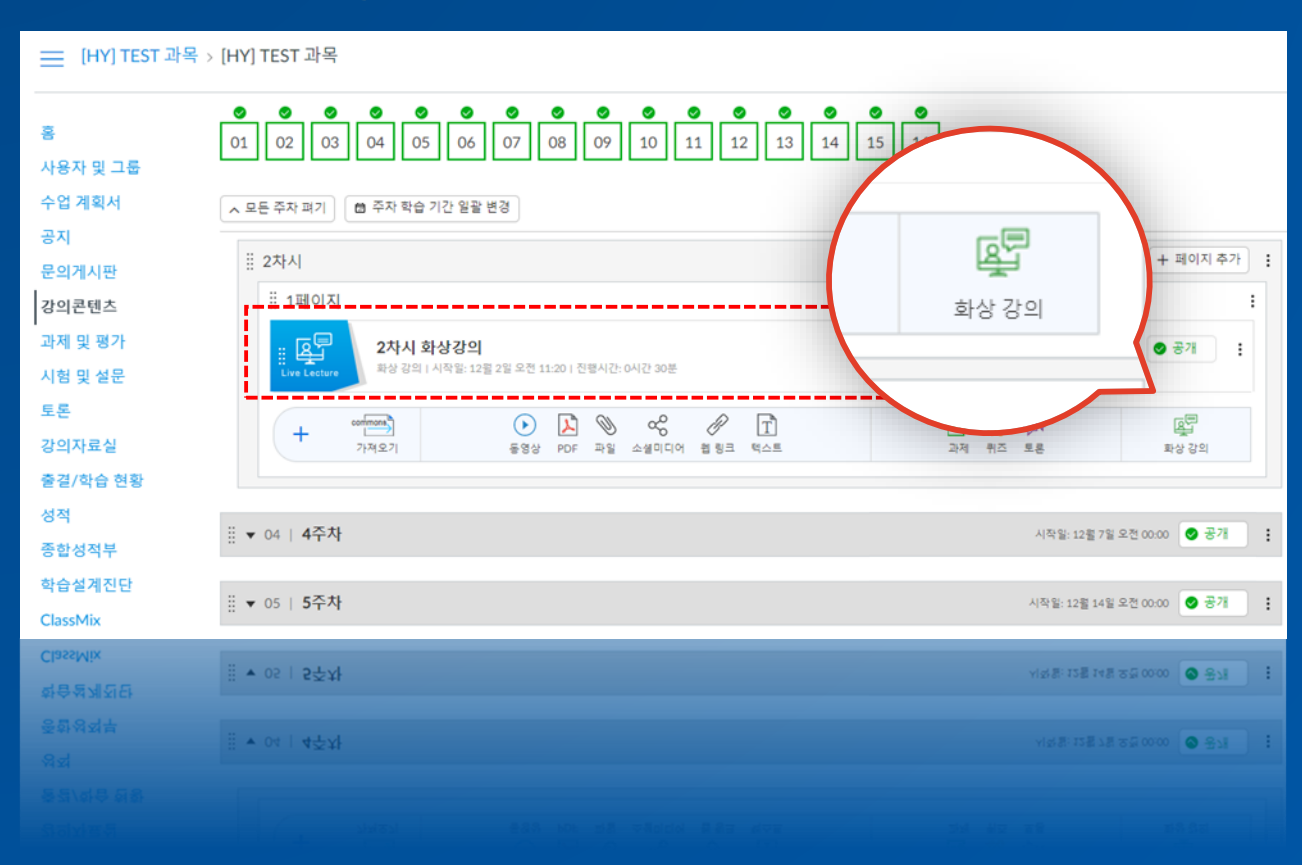

- ▪New LearningX를 통해 화상 강의 솔루션 ZOOM 을 자동 실행하여 곧바로 실시할 수 있습니다.
- Zoom 홈페이지에 접속하여 화상 강의를 예약하 고 접속 아이디를 별도로 안내하여야 했던 기존 방식으로부터 탈피하여 LMS 주차학습을 통해 간 단하게 화상 강의를 예약하고 학생들에게 안내 메시지를 발송할 수 있습니다.

## ZoomX 화상 강의 – 호상 강의 시작 시 알림 메시지 및 참가링크 자동 전송

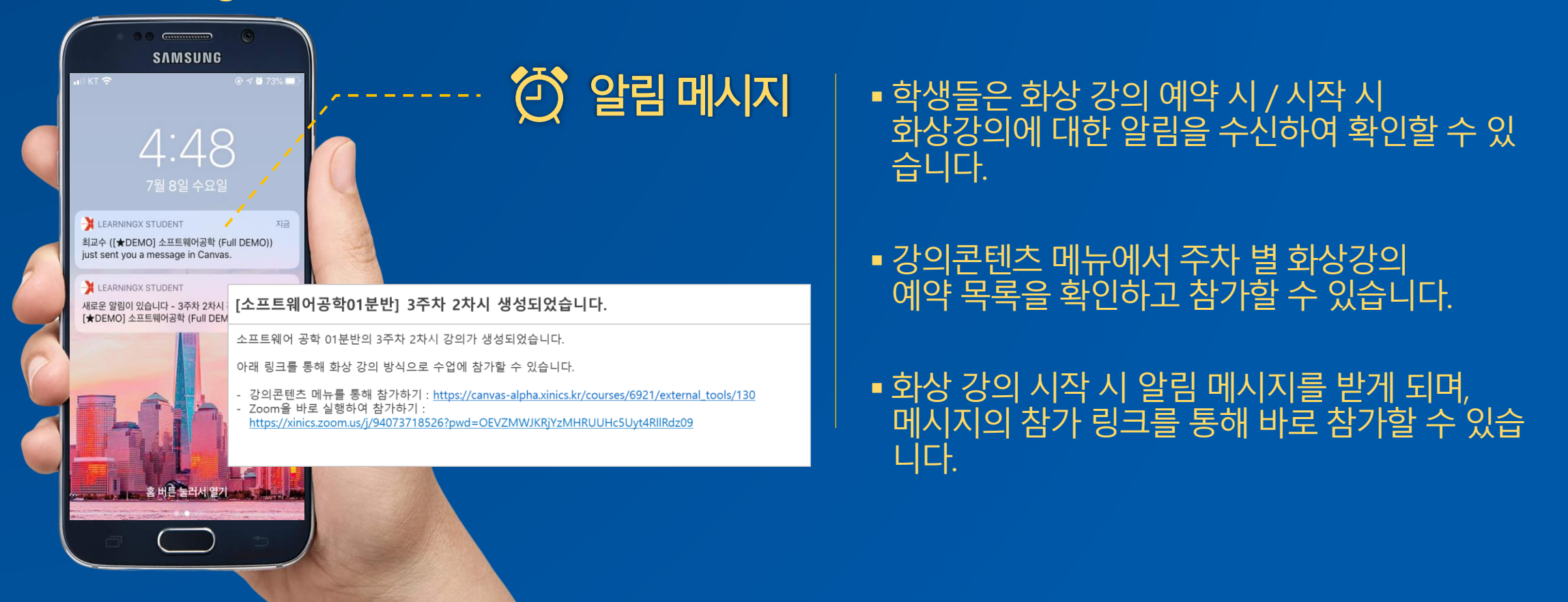

## ZoomX 화상 강의 솔루션 – 화상강의 출결을 전체 출결에 통합 관리

### New LearningX

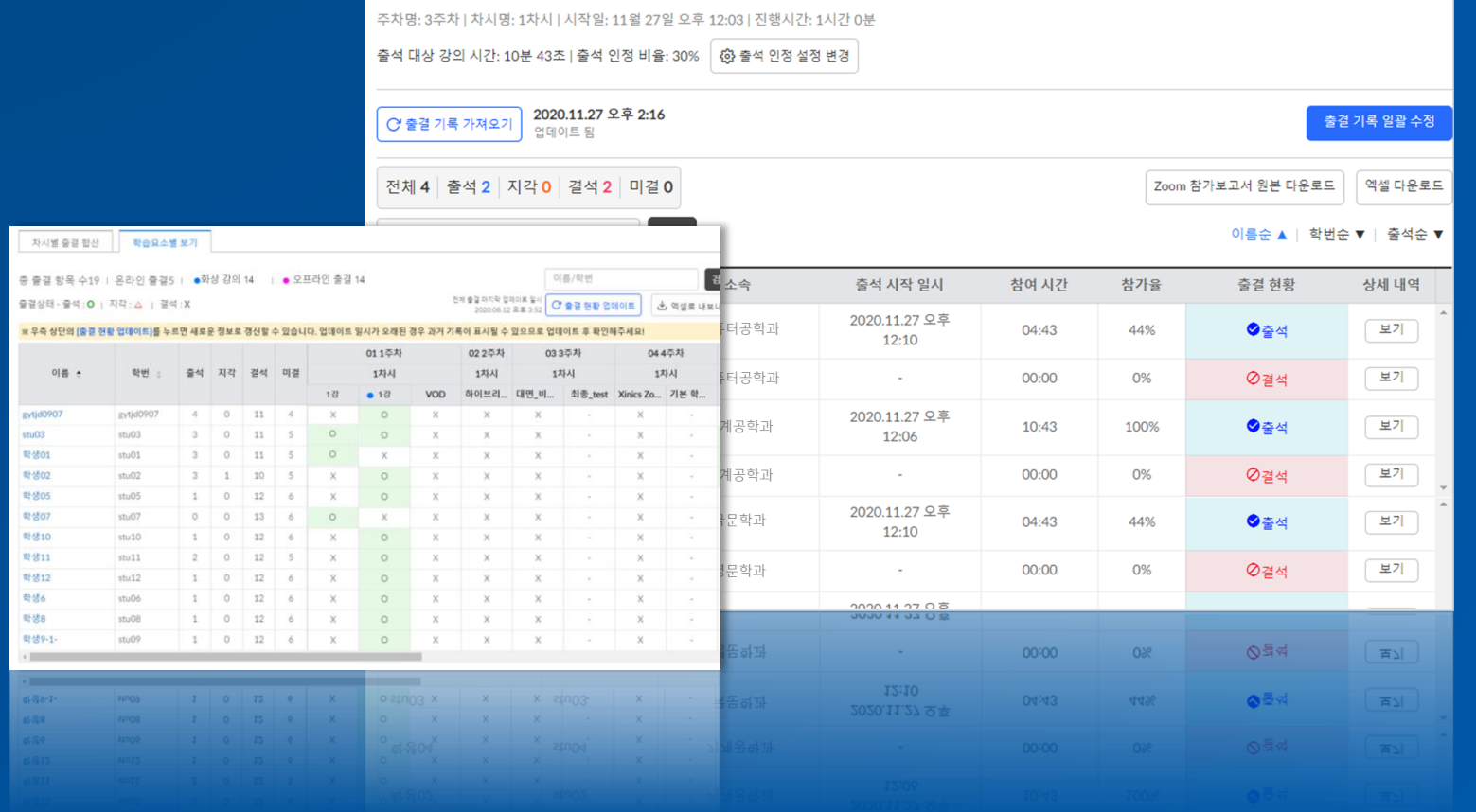

▪New LearningX를 통해 화상 강의 를 실시한 후 학생들의 출결 현황 이 자동으로 LMS에 집계되어 나 타납니다. 교수자는 이를 토대로 출결 점수를 반영하고 필요에 따 라 학생들의 개별 출결 기록을 조 정할 수 있습니다.

## ZoomX 화상 강의 솔루션 – 화상강의 출결을 전체 출결에 통합 관리

### New LearningX

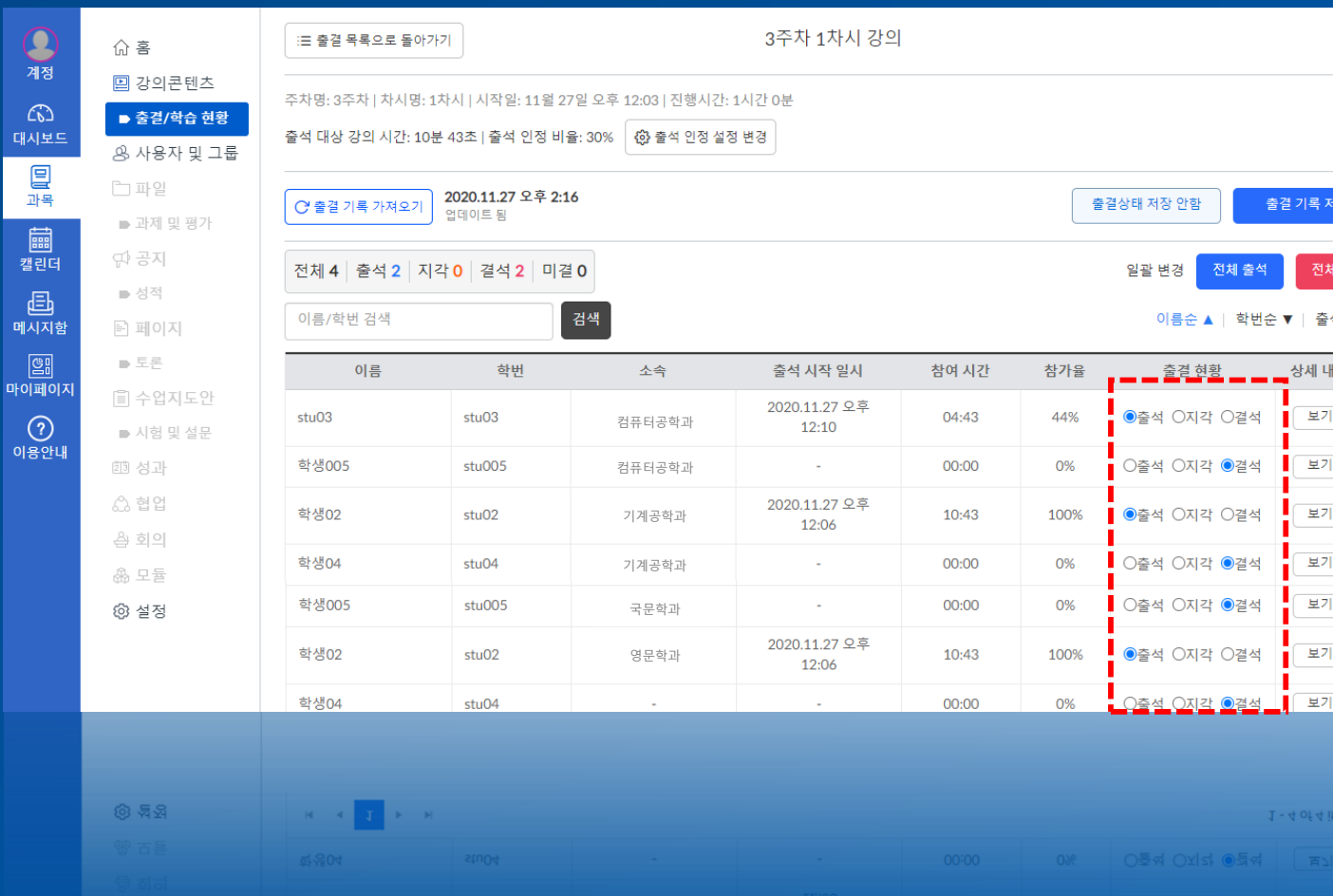

### ▪ 화상강의 출결 기록과 대면 출석을 통 합 기록하거나 개별 조정할 수 있습니 다.

## ZoomX 화상강의 솔루션–화상강의 진행 방식에 맞게 강의 별 출결 설정 조정

## New LearningX

**@ 설정** 

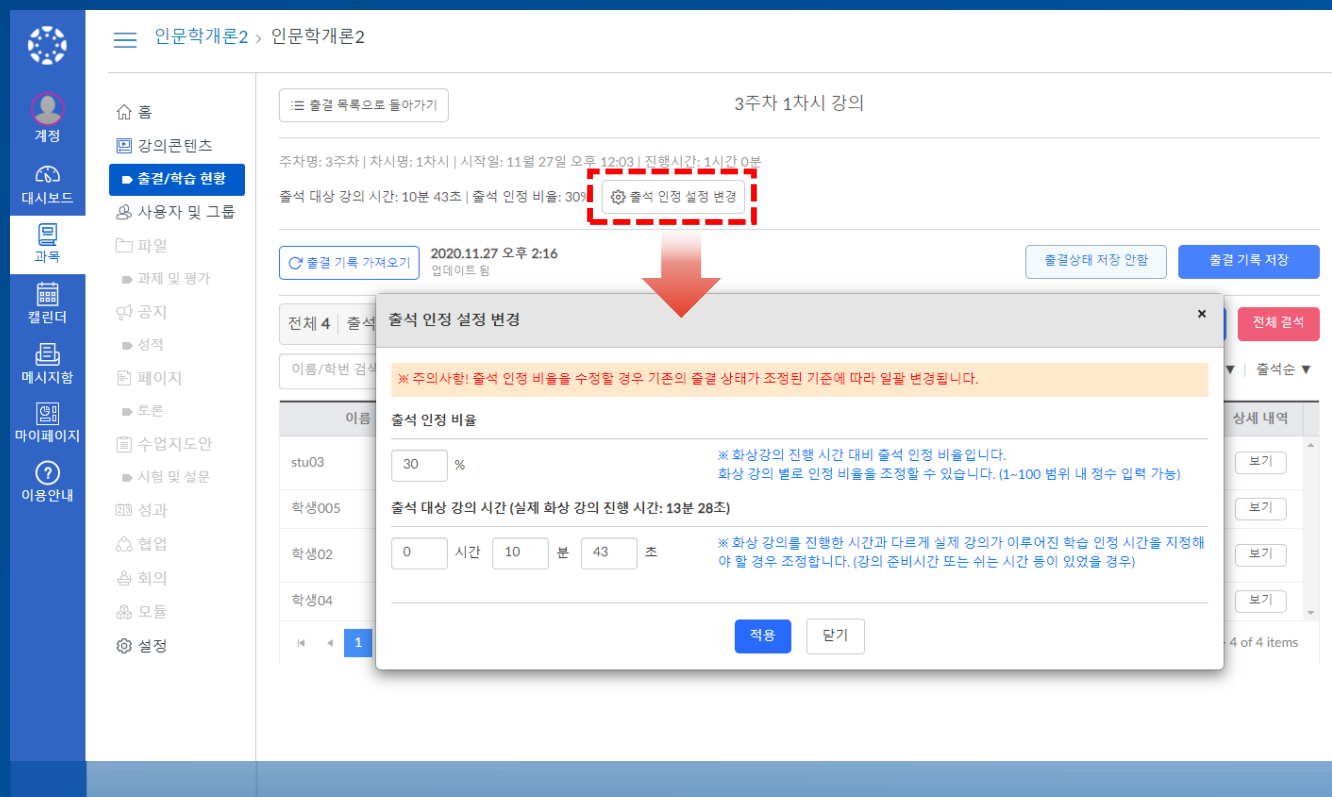

-551

▪ 일반 동영상 강의와 달리 실시간으로 이루어지 는 다양한 유형의 화상강의 특성에 맞게 강의 별 출석 인정 비율이나 출석 대상 강의 시간을 조정할 수 있습니다.

## New Canvas 2020

Canvas 신규 버전의 핵심 업그레이드 사항입니다.

e-Campus(LearningX) 2021

## 지원 환경 변경 – IE 지원 중단

### New LearningX

G

https://canvas-20201007.xinics.kr/ie-is-not-supported.html O Trying to log in to Canvas? ×

파일(F) 편집(E) 보기(V) 출겨찾기(A) 도구(T) 도움말(H)

## **CANVAS**

- ≙ c | 검색..

### Trying to log in to Canvas?

You're using Internet Explorer, which is no longer a supported browser. To view your courses, you need to use a different web browser, such as Chrome or Firefox.

> Learn how to upgrade your browser. Read about supported browsers in the Canvas Guides. Still need help? Learn how to contact Canvas Support.

- IE 브라우저에서의 지원이 전면 중단되어 IE에 서는 사이트 접근을 할 수 없게 됩니다.
- 포털이나 LMS 진입 연계 사이트가 IE 의존적인 서비스를 운영하고 있는 경우 전환 시 충분한 검토가 필요합니다.

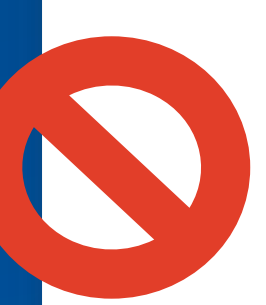

20

e-Campus(LearningX) 2021

## 사용자 대시보드 편의성 강화

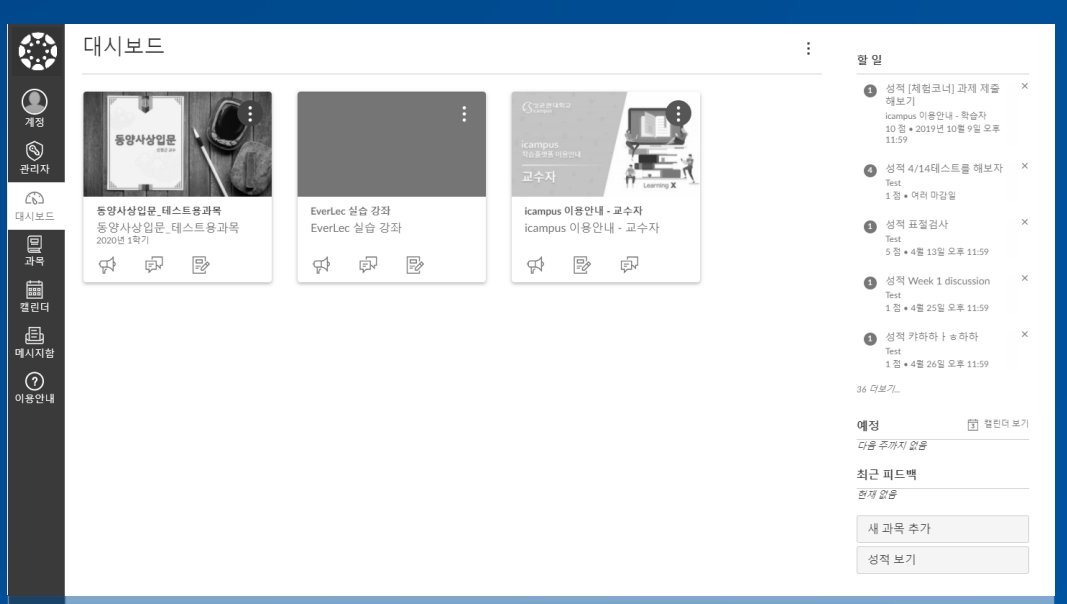

- 교수자 본인이 관리하는 과목이 공개 과목인지, 비 공개 과목인지 여부는 과목에 입장한 후에 확인할 수 있습니다.
- 과목은 가나다 순으로 배치되며 사용자가 임의로 변경할 수 없습니다.

## LearningX and Contract Contract Contract Contract Contract Contract Contract Contract Contract Contract Contract Contract Contract Contract Contract Contract Contract Contract Contract Contract Contract Contract Contract C

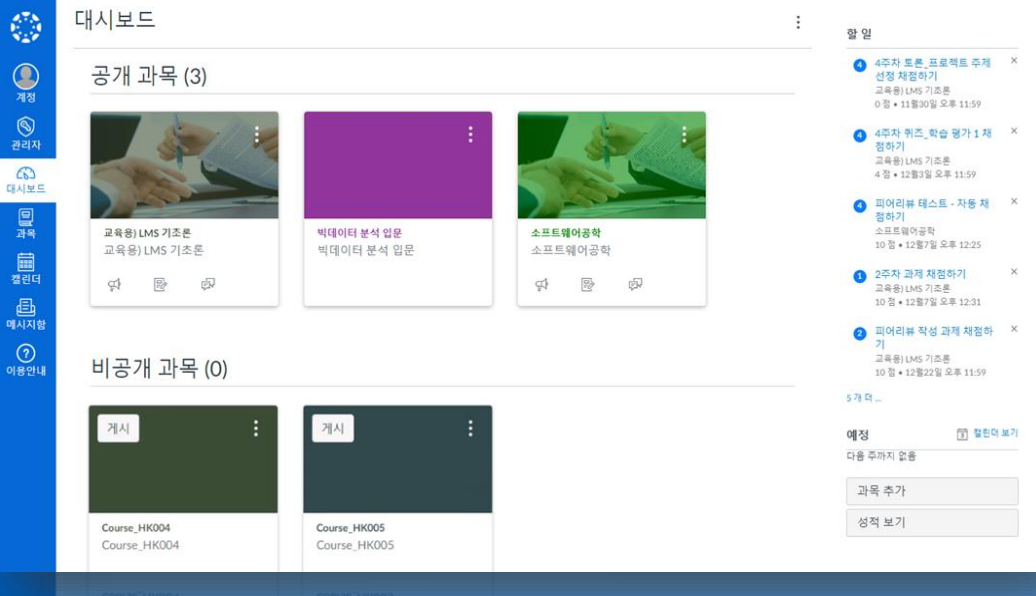

- 교수자의 경우 과목이 공개 과목/비공개 과목으로 나뉘어 표시되어 공개 여부를 직관적으로 파악할 수 있습니다.
- 사용자는 필요에 따라 과목 순서를 드래그 방식으 로 간편하게 재배치할 수 있습니다.

## 전체 공지사항 - 대시보드에서 전체 공지를 닫아도 다시 열람 가능한 모아보기 메뉴 신설

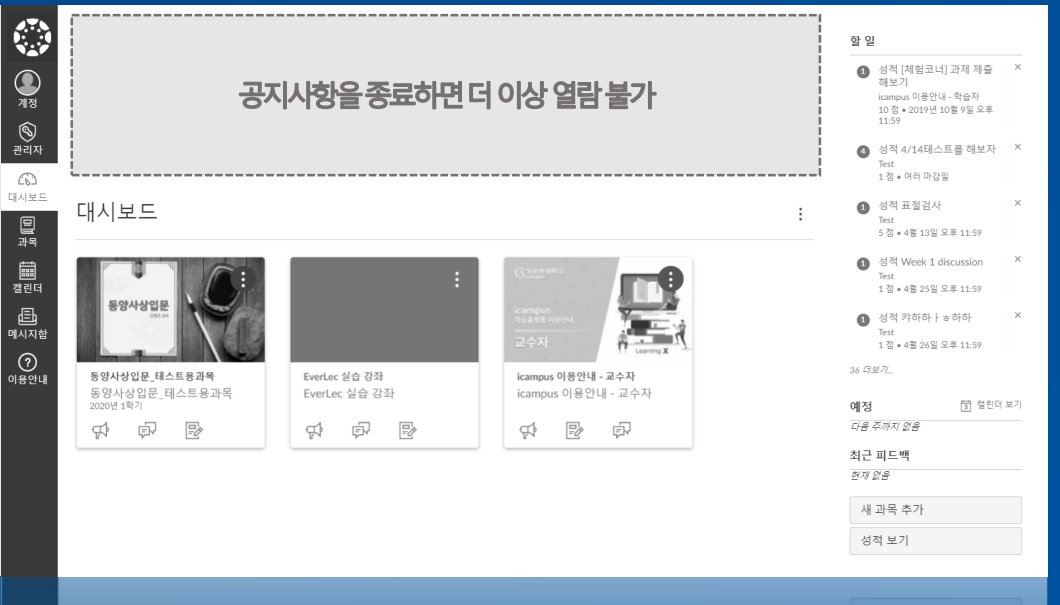

### ▪ 사용자가 대시보드 상단에 표시되는 전체 공지사항 을 한 번 닫으면 해당 공지글을 더 이상 열람할 수 없습니다.

## LearningX New LearningX

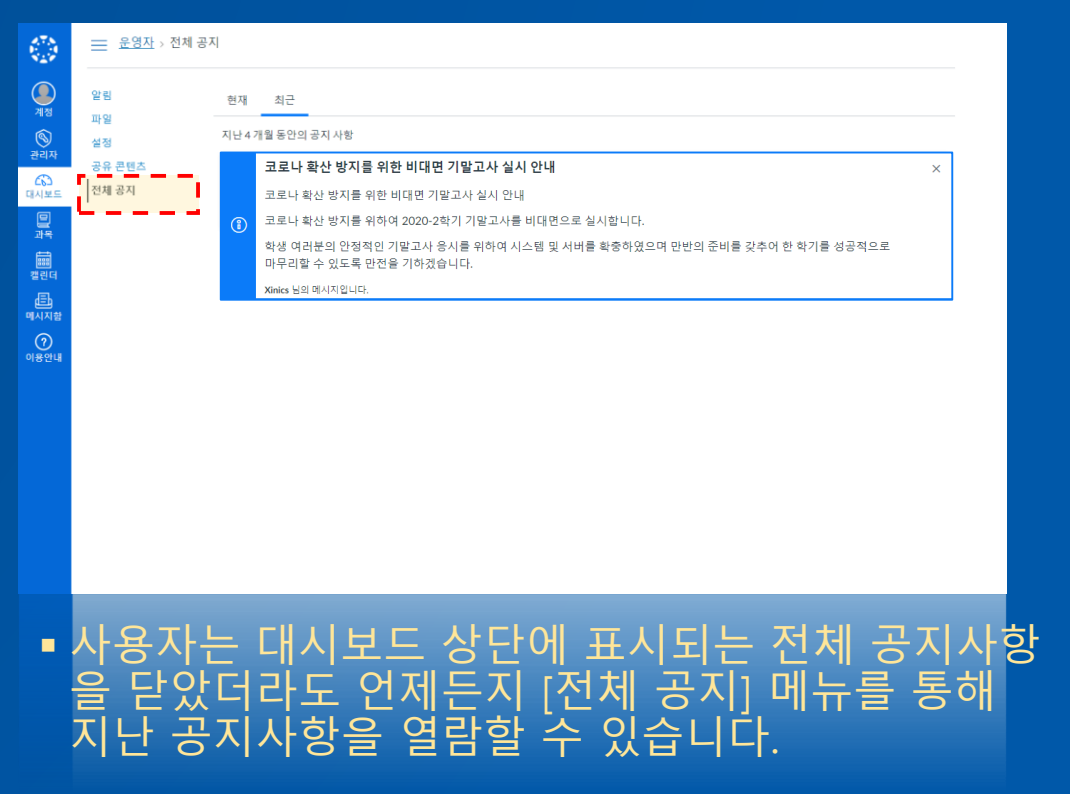

## 과목 메뉴 사용성 개선 - Universal Design\*을 적극 고려한 인터페이스 채택

\*유니버설 디자인(universal design, 보편 설계, 보편적 설계) 제품, 시설, 서비스 등을 이용하는 사람이 성별, 나이, 장애, 언어 등으로 인해 제약을 받지 않도록 설계하는 보편적 설계 개념

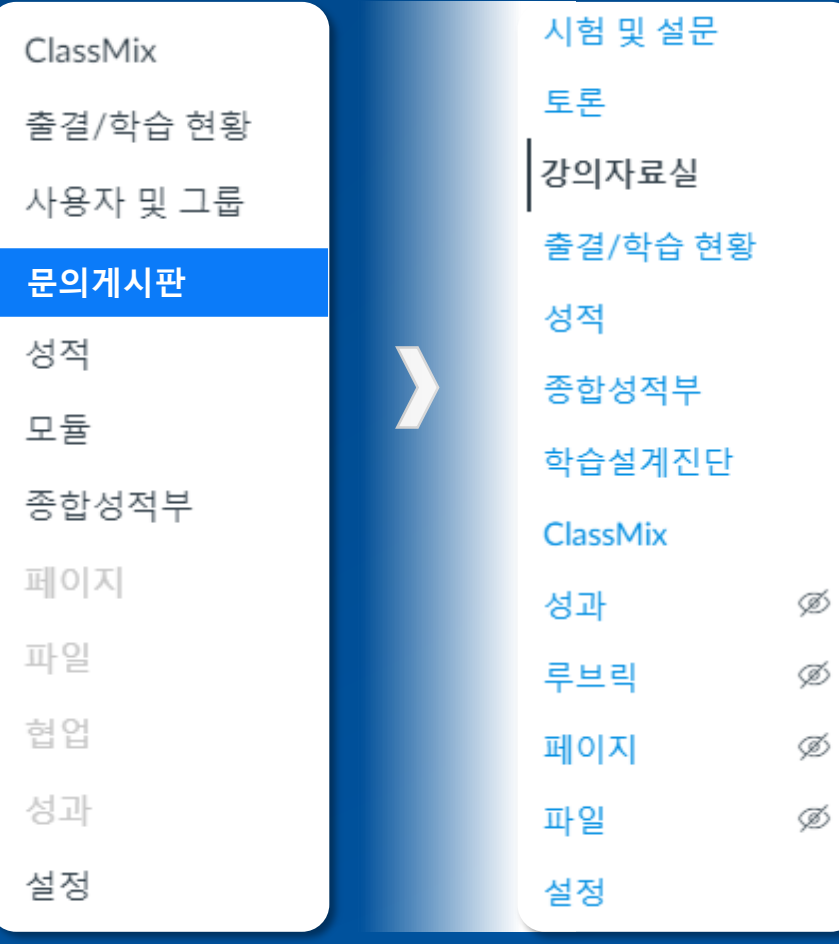

### LearningX

- ▪선택한 메뉴는 메뉴명 전체를 파란색으로 채워 표시됩 니다.
- ▪비활성화한 메뉴는 회색으로 흐리게 표시됩니다.

- 선택한 메뉴는 메뉴명 전체를 색상으로 채우는 방식이 아 니라 메뉴명 앞에 세로 선을 표시하는 방식으로 변경되었 습니다.
- ▪비활성화 메뉴도 회색 처리하지 않고 표시하되, 비활성화 아이콘이 함께 표시되어 사용자가 직관적으로 메뉴 활성 화 여부를 파악할 수 있습니다.

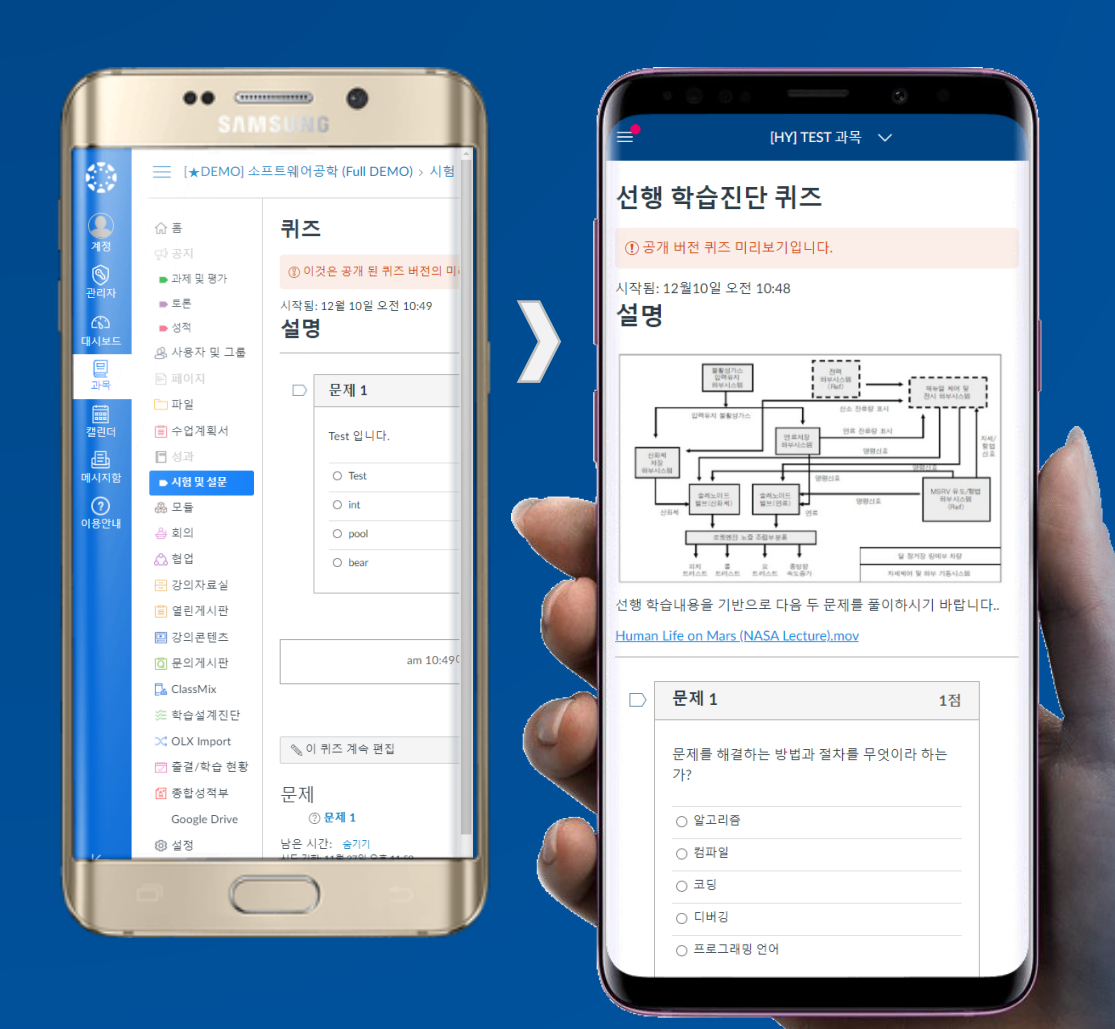

## 반응형 모바일 웹 대응–모바일 웹에서도 풀브라우징이 아닌 모바일 뷰 이용 가능

### LearningX

▪ 모바일 웹에서도 풀브라우징 방식으로 서비스하여 모 바일 최적화를 위해서는 '모바일 앱'을 통한 서비스가 필수적이었습니다.

## New LearningX

▪ 모바일 이용을 위해 최적화된 전용 모바일 앱 이외에도, 모바일 웹을 통해 이용하는 경우 주요 기본 기능에 대해 반응형 웹을 적용하여 보다 향상된 사용 경험을 제공합니 다. (일부 기능에 대해서는 모바일 앱을 통한 사용에 최적화되어 있습 니다.)

# 성적기능개선–주차별, 과제그룹(평가그룹)별필터링기능강화

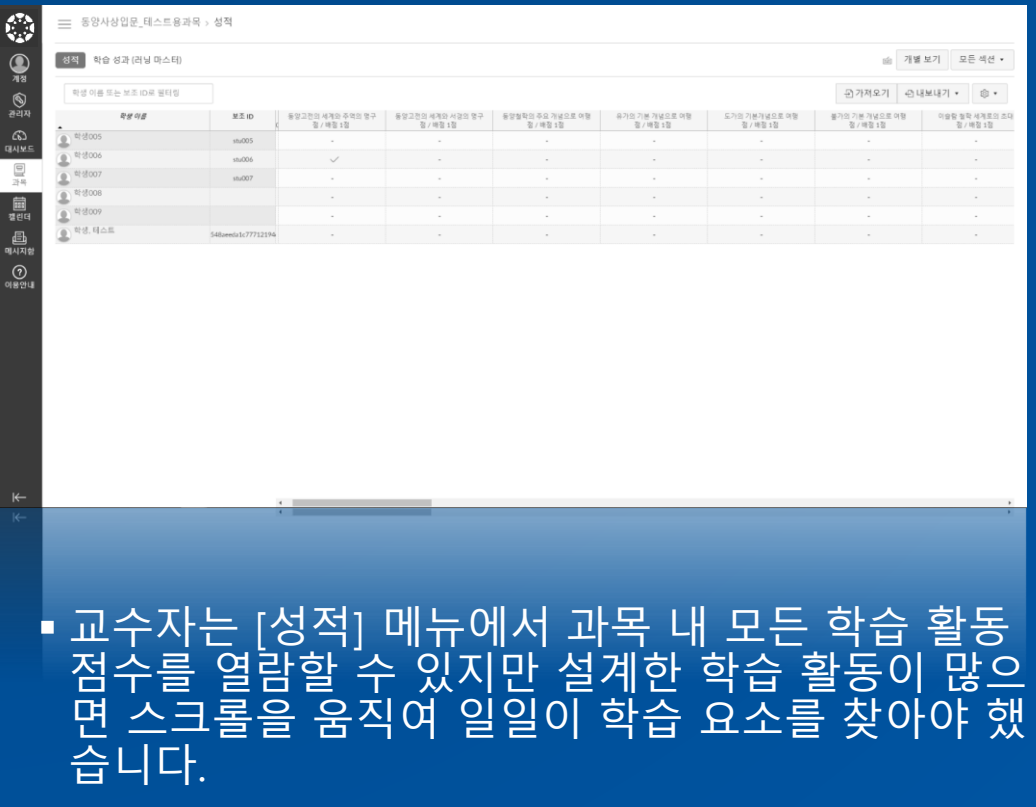

## LearningX and Contract Contract Contract Contract Contract Contract Contract Contract Contract Contract Contract Contract Contract Contract Contract Contract Contract Contract Contract Contract Contract Contract Contract C

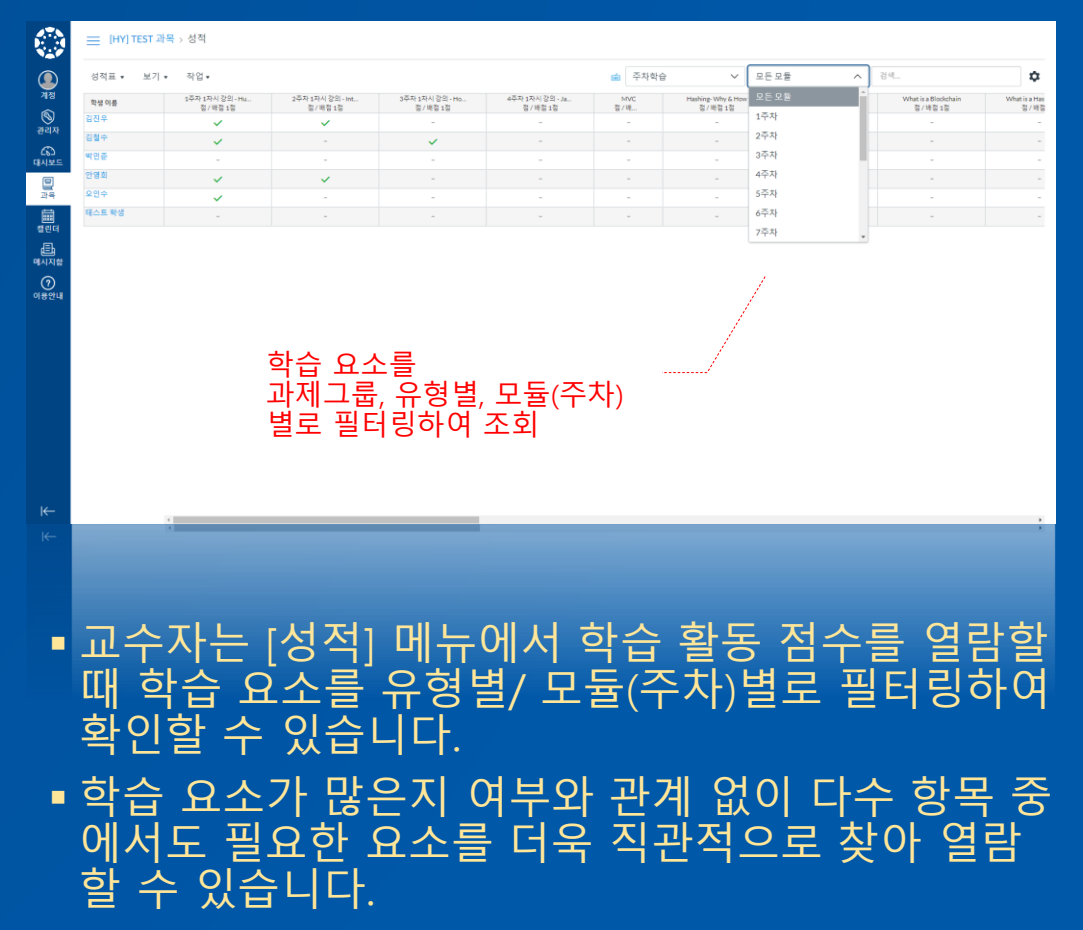

## 성적기능개선-학습자학습활동평가 사이드바 개선및학습상태변경기능추가

## LearningX

만 가능했습니다.

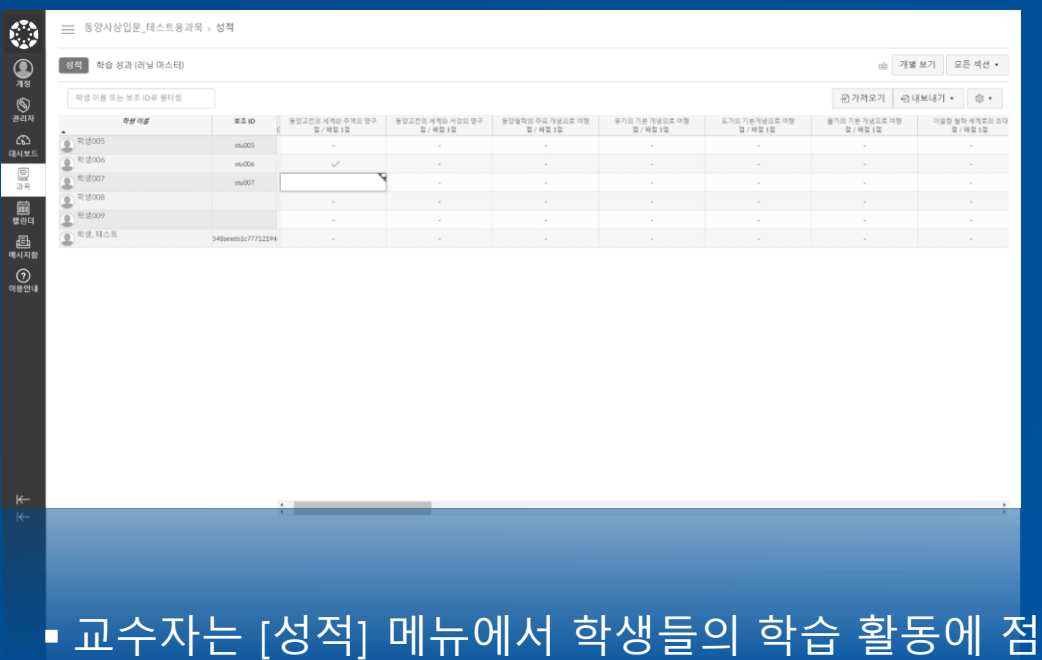

수를 입력할 수 있지만 단순 점수 입력 수준의 평가

### New LearningX

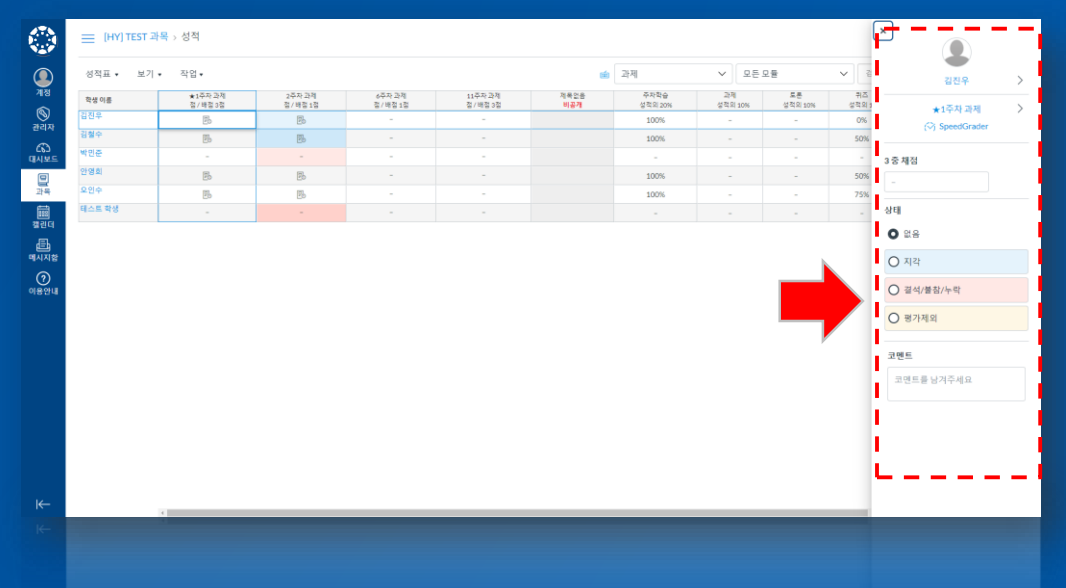

▪ 교수자는 [성적] 메뉴에서 학생들의 학습 활동 점수 를 입력할 때 화면 오른쪽에 나타나는 빠른 채점 도 구를 통해 점수 입력, 지각 제출 등의 상태값 변경, 코멘트 입력 등 상세한 평가를 간편하게 실시할 수 있습니다.

# 미제출 과제에 대한 자동 0점 또는 차감 점수 부여 기능 추가

## LearningX

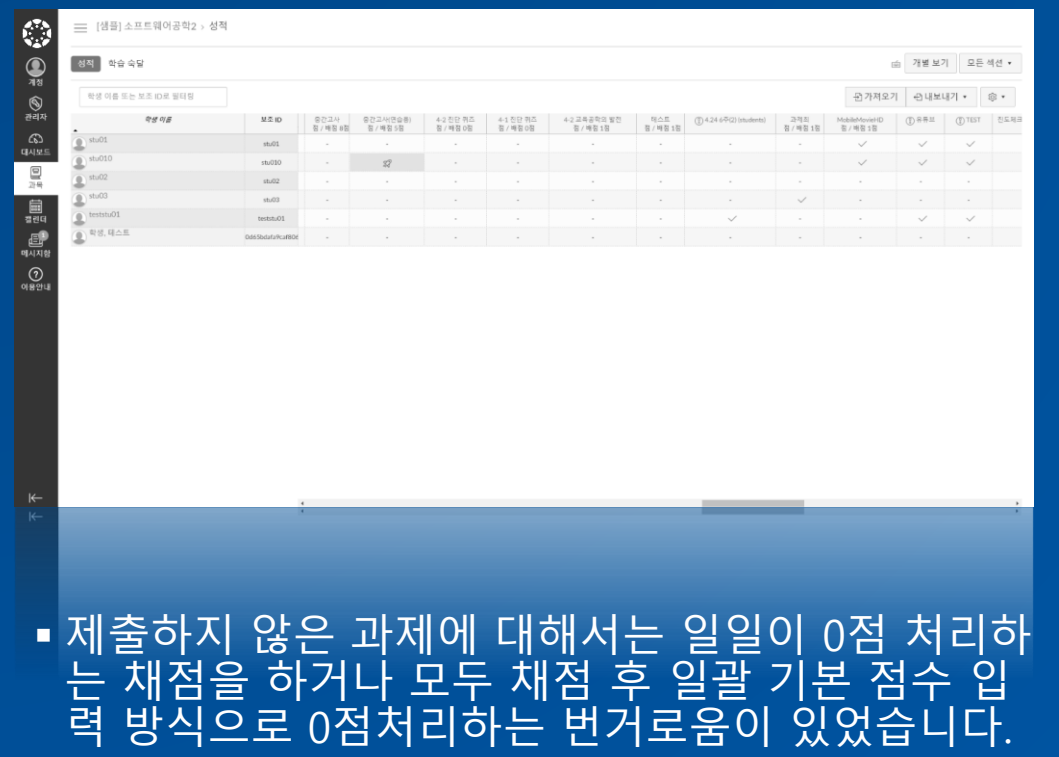

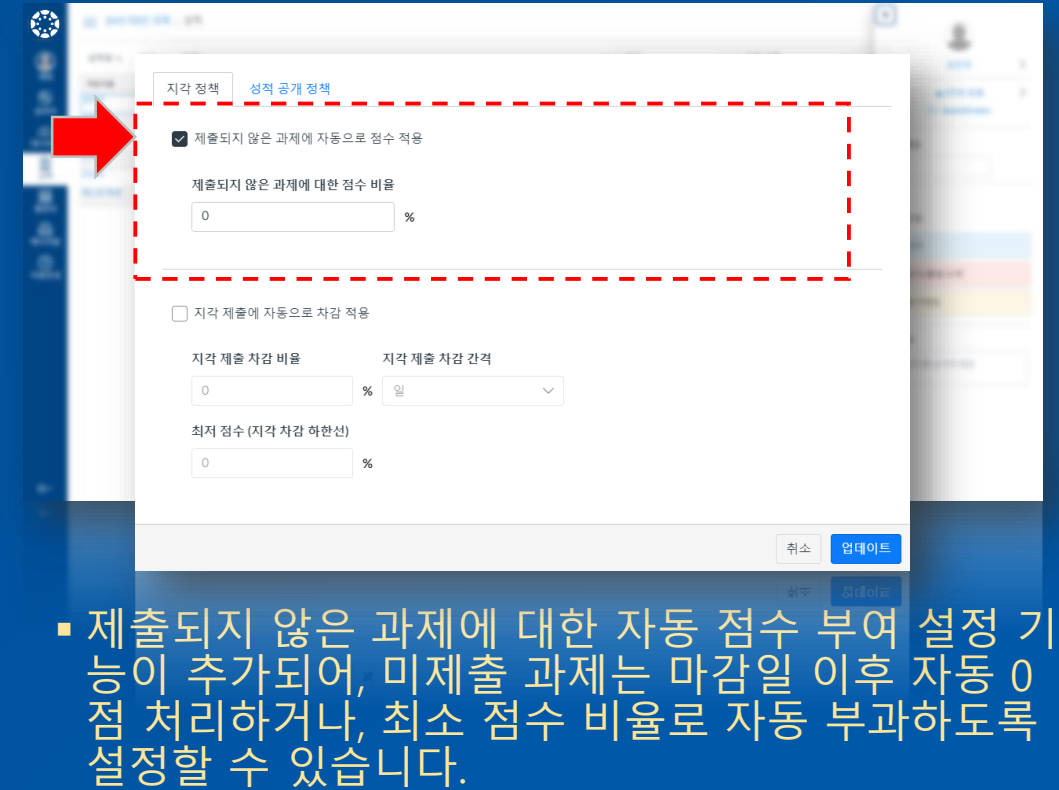

# 지각 학습자의 자동 점수 차감 기준 설정 기능 구현

## LearningX

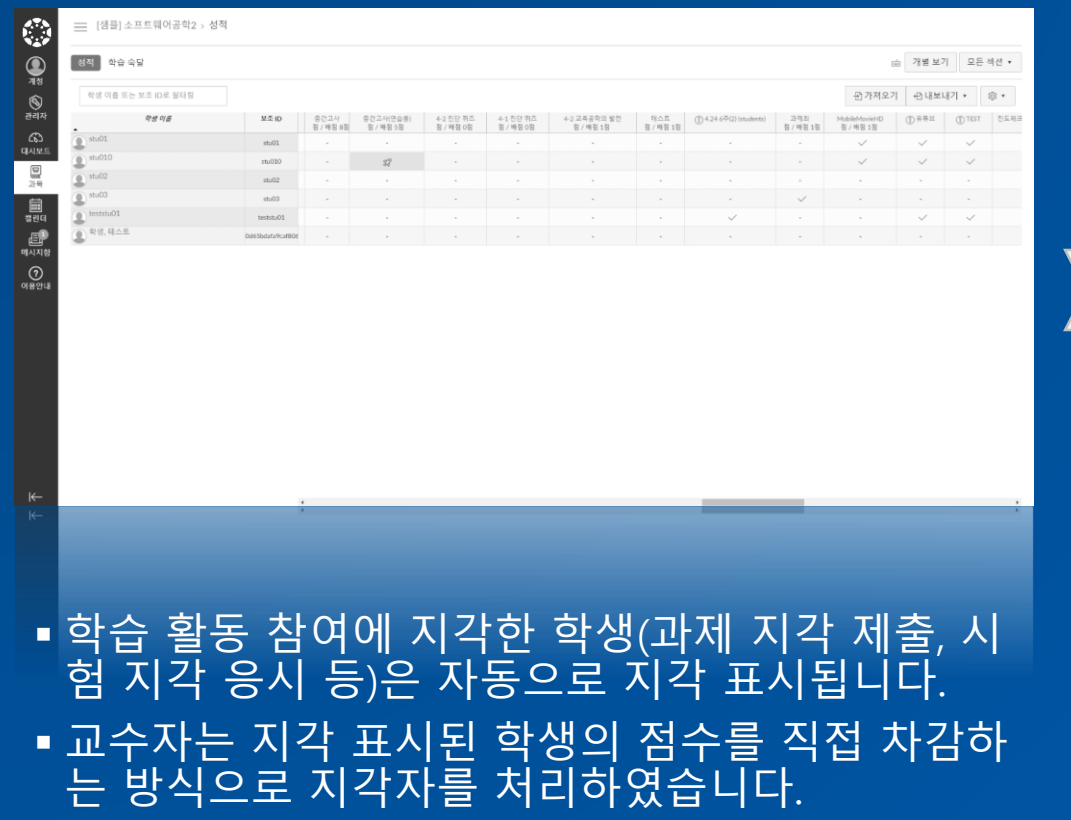

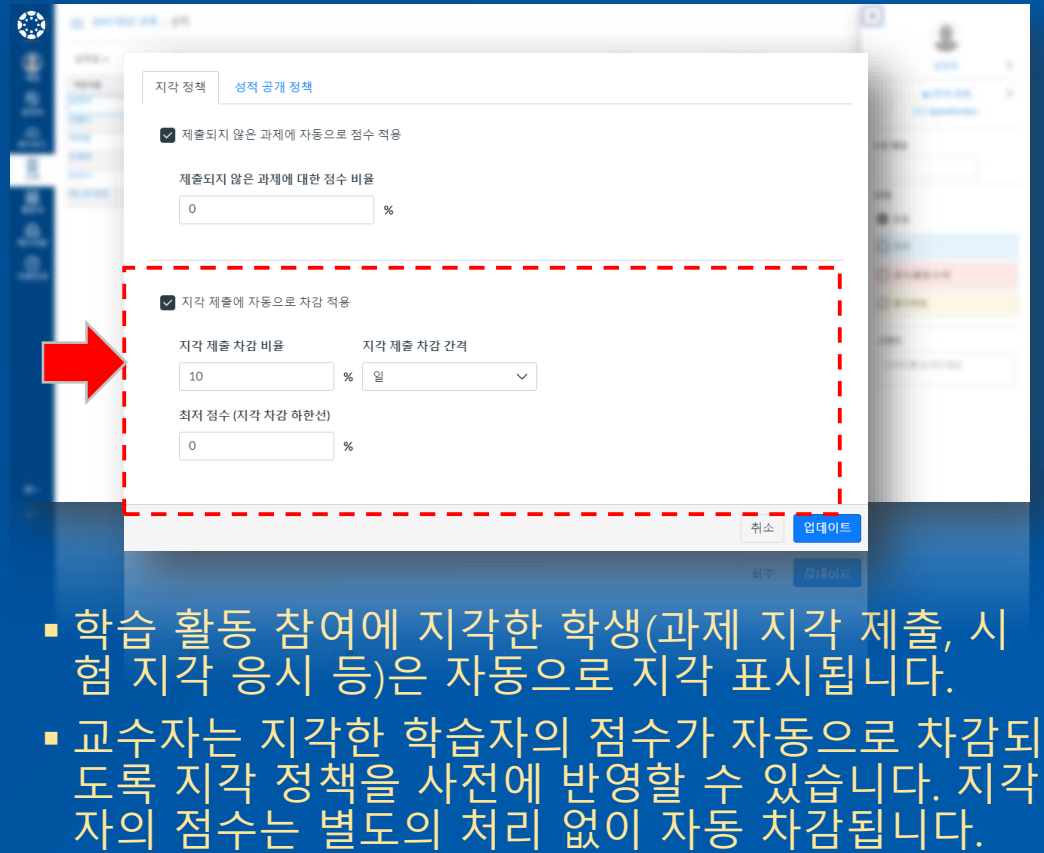

# 학습활동(과제/퀴즈/토론)수행기간일괄조회및변경기능추가

## LearningX

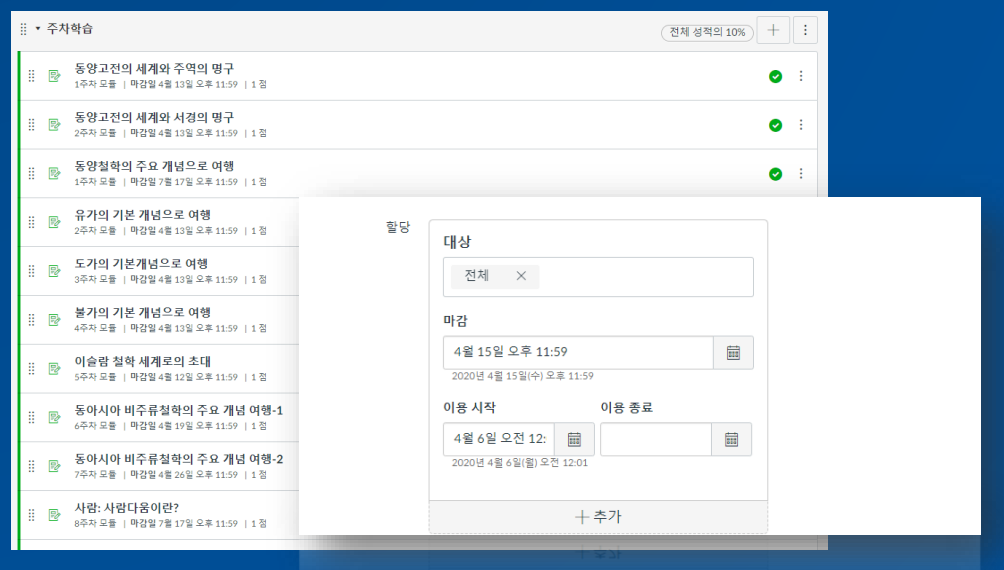

### ▪ 교수자는 학습 활동 편집 화면을 통해 수행 기간을 개별적으로 변경하였습니다.

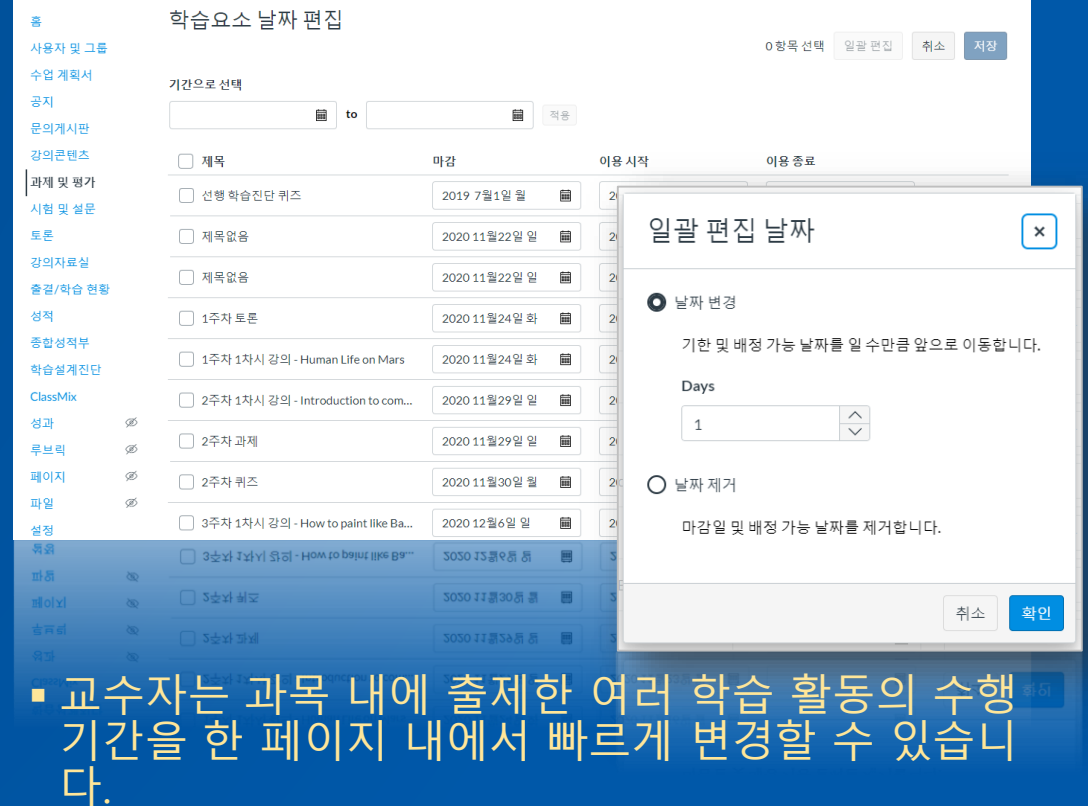

## 개별 학습 요소에 대한 타 과목/타 교수자 간편 공유

### LearningX

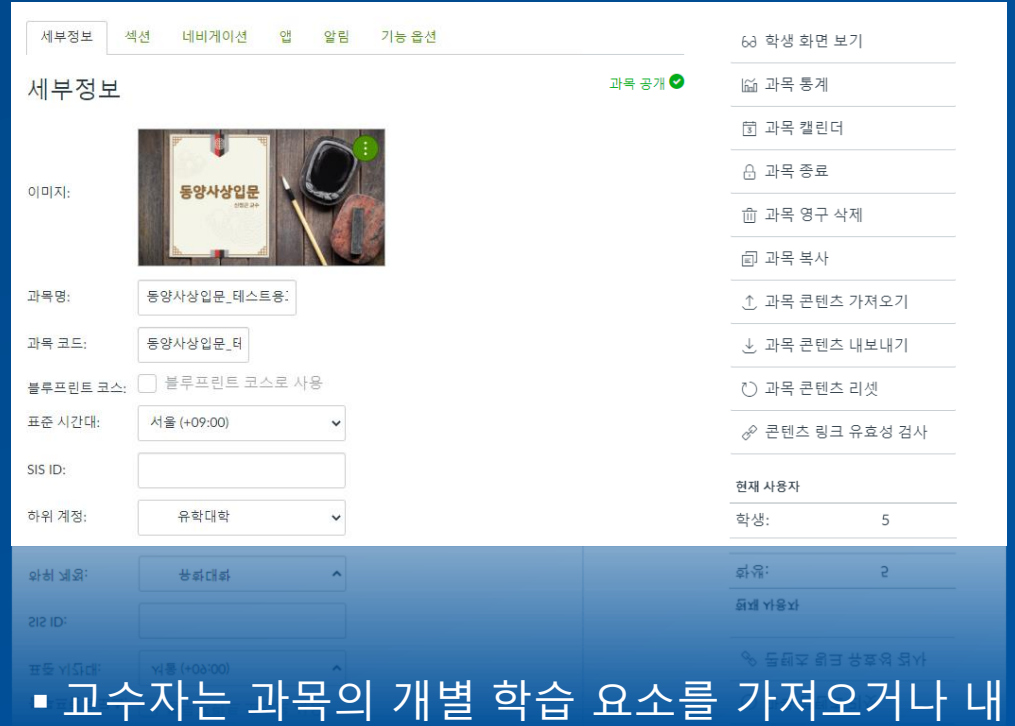

보낼 수 있지만 설정 메뉴를 통해 별도 프로세스를

거쳐 진행해야 했습니다.

### New LearningX

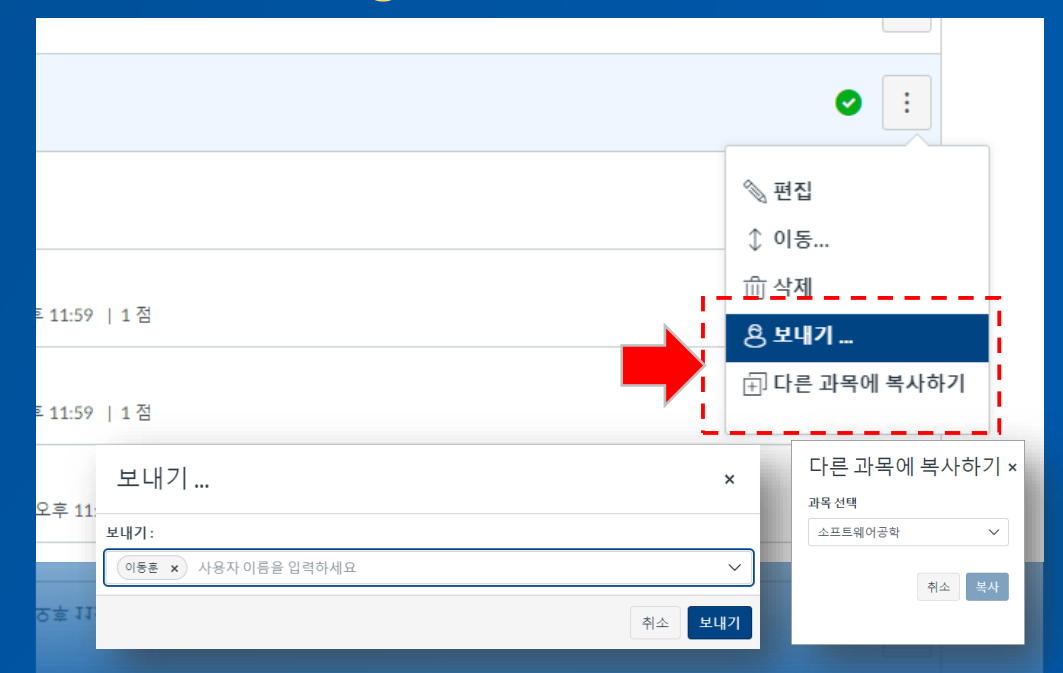

▪ 교수자는 개별 학습 요소를 타 교수자 혹은 타 과목 를 지정하여 간편하게 보내거나 복사하여 공유할 수 있습니다.